# **Шрифт TrueType** (**Primo) для прописей-текстов**

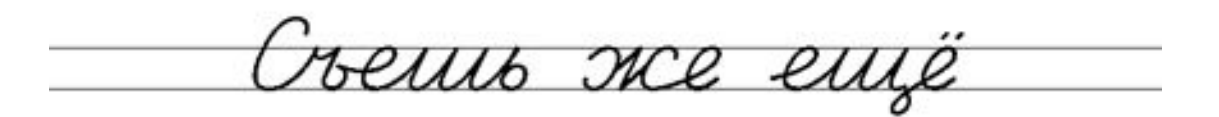

Fraux Markux

ariyyzckux dysok да выпей чаю!

Автор презентации: Галкина И.А.

В среде Windows с помощью команды Пуск - Панель управления/.../Шрифты открыть окошко с установленными на компьютер шрифтами и перетащить туда мышью файл **primo.ttf**. (Если в окошке уже имеется файл более старой версии, то его следует предварительно оттуда удалить.)

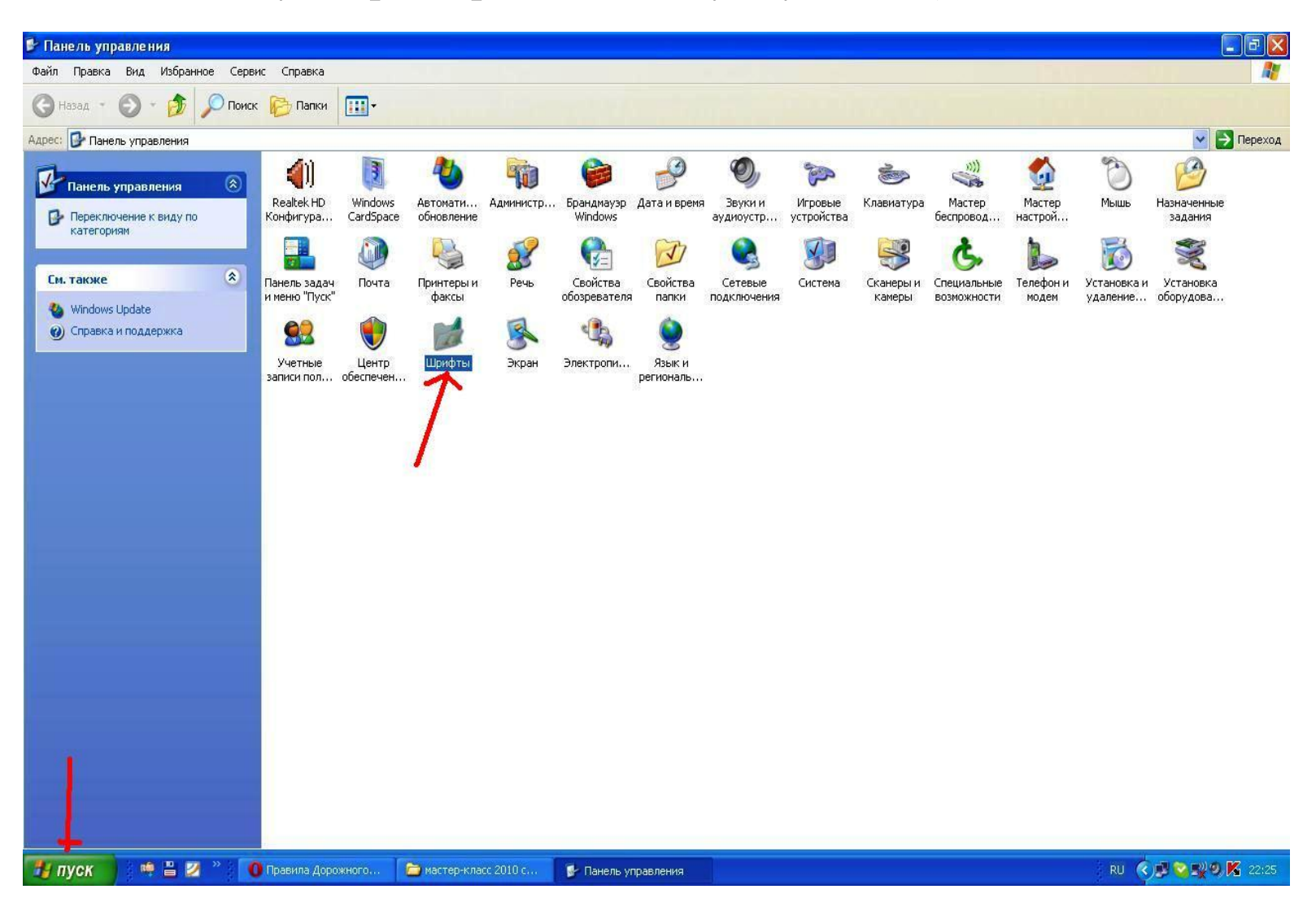

## В редакторе MS Word перейти в раздел меню Сервис – Макрос - Безопасность и выбрать уровень безопасности **«средняя».**

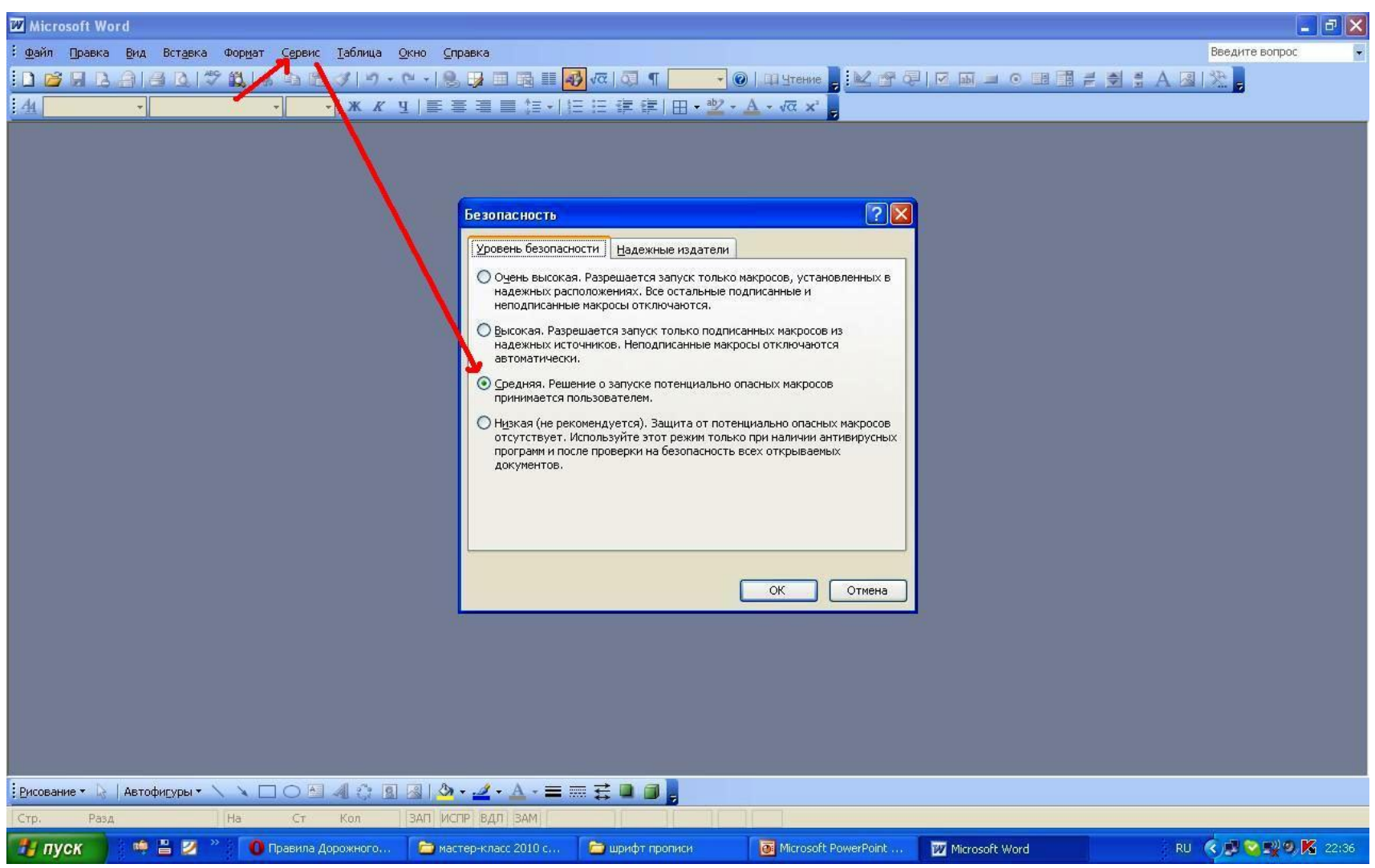

Открыть в редакторе MS Word файл **primo.dot** . Появится предупреждение, что открываемый файл содержит макросы. Из предложенных вариантов выбрать «Не отключать макросы». Теперь можно приступать к работе.

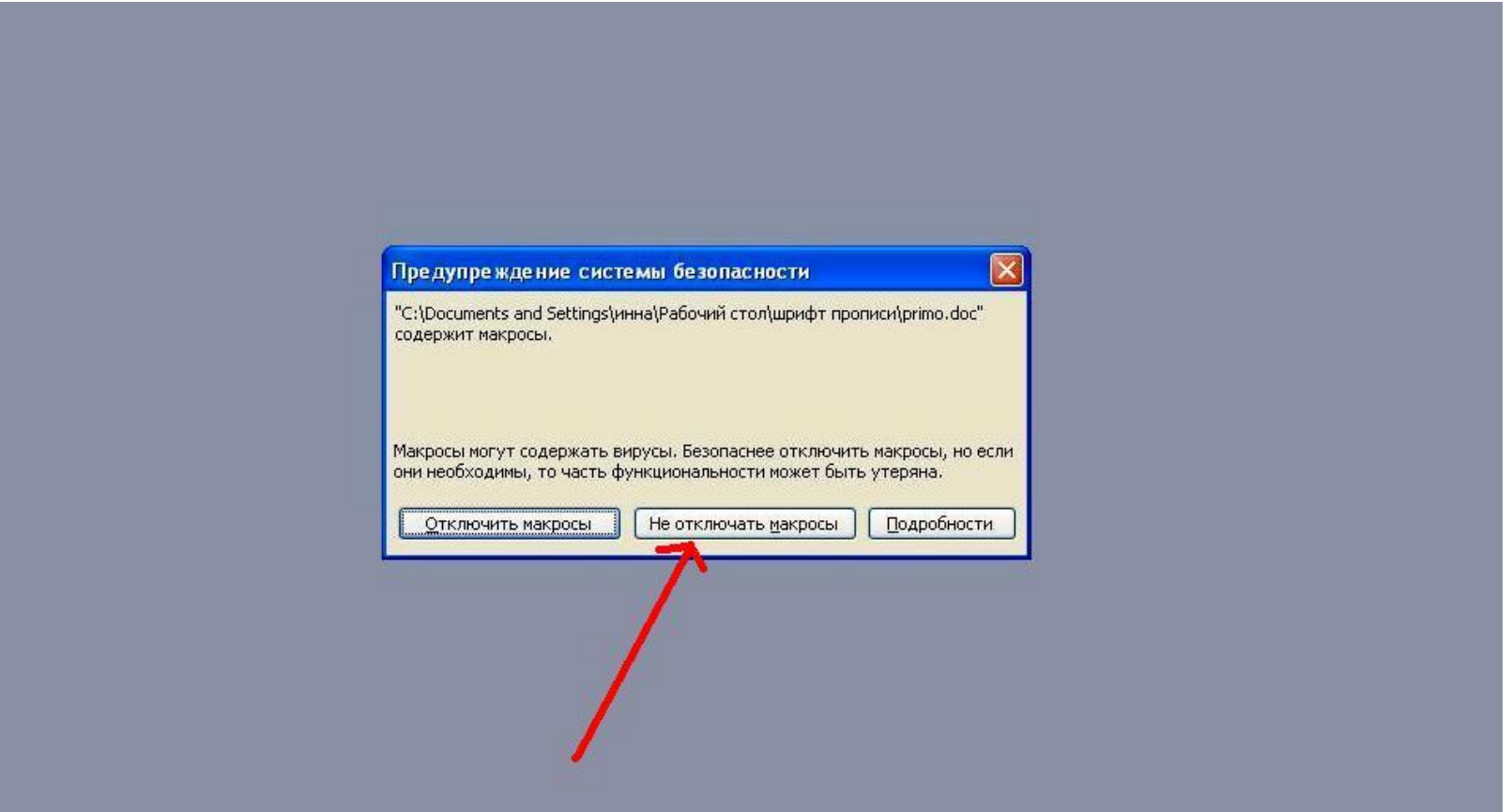

## Вначале текст набирается каким-либо обычным шрифтом, например, *Times New Roman*.

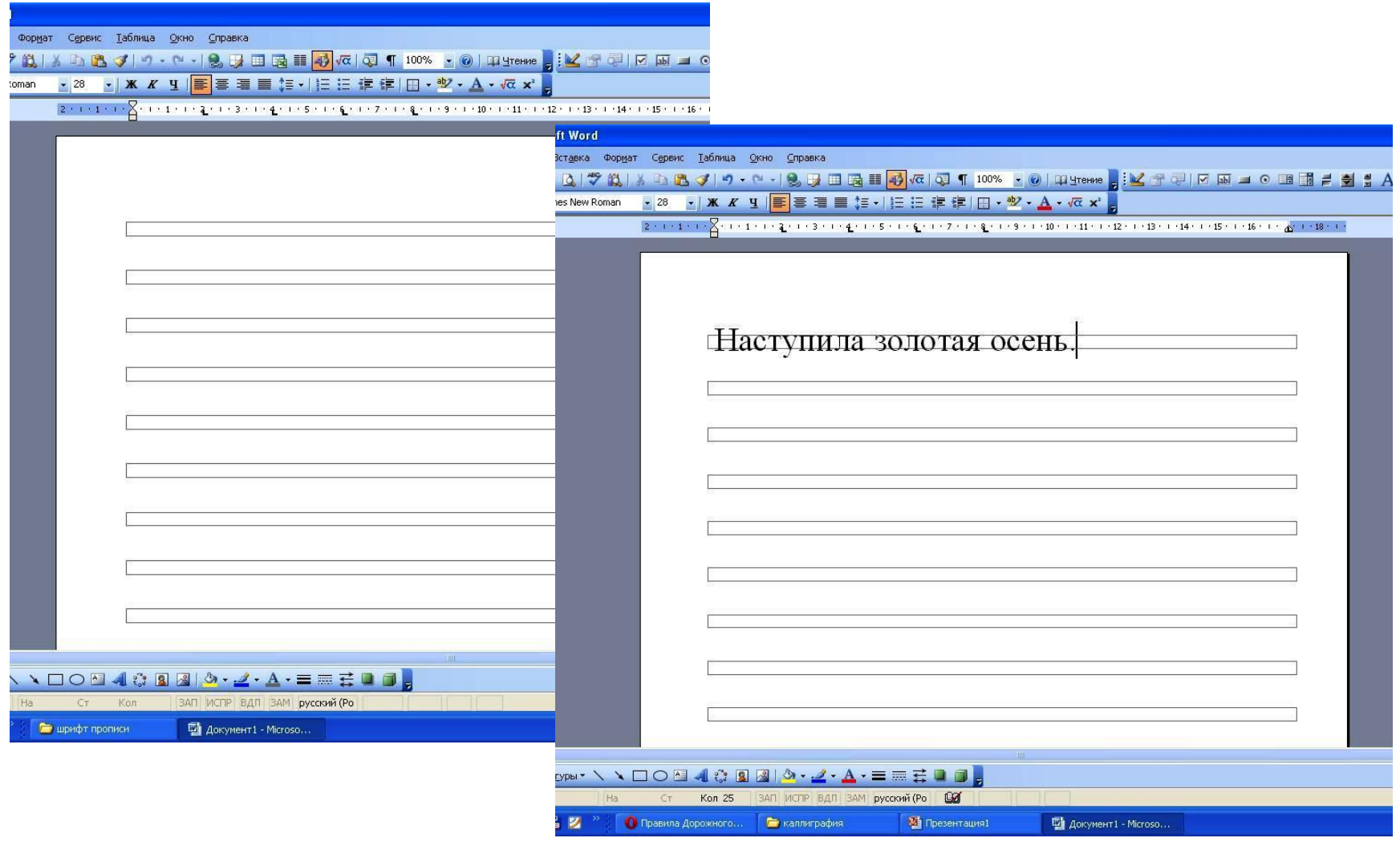

#### Затем текст выделяется мышью. Команды:

### Сервис – Макрос – Макросы – ToPrimo – Выполнить

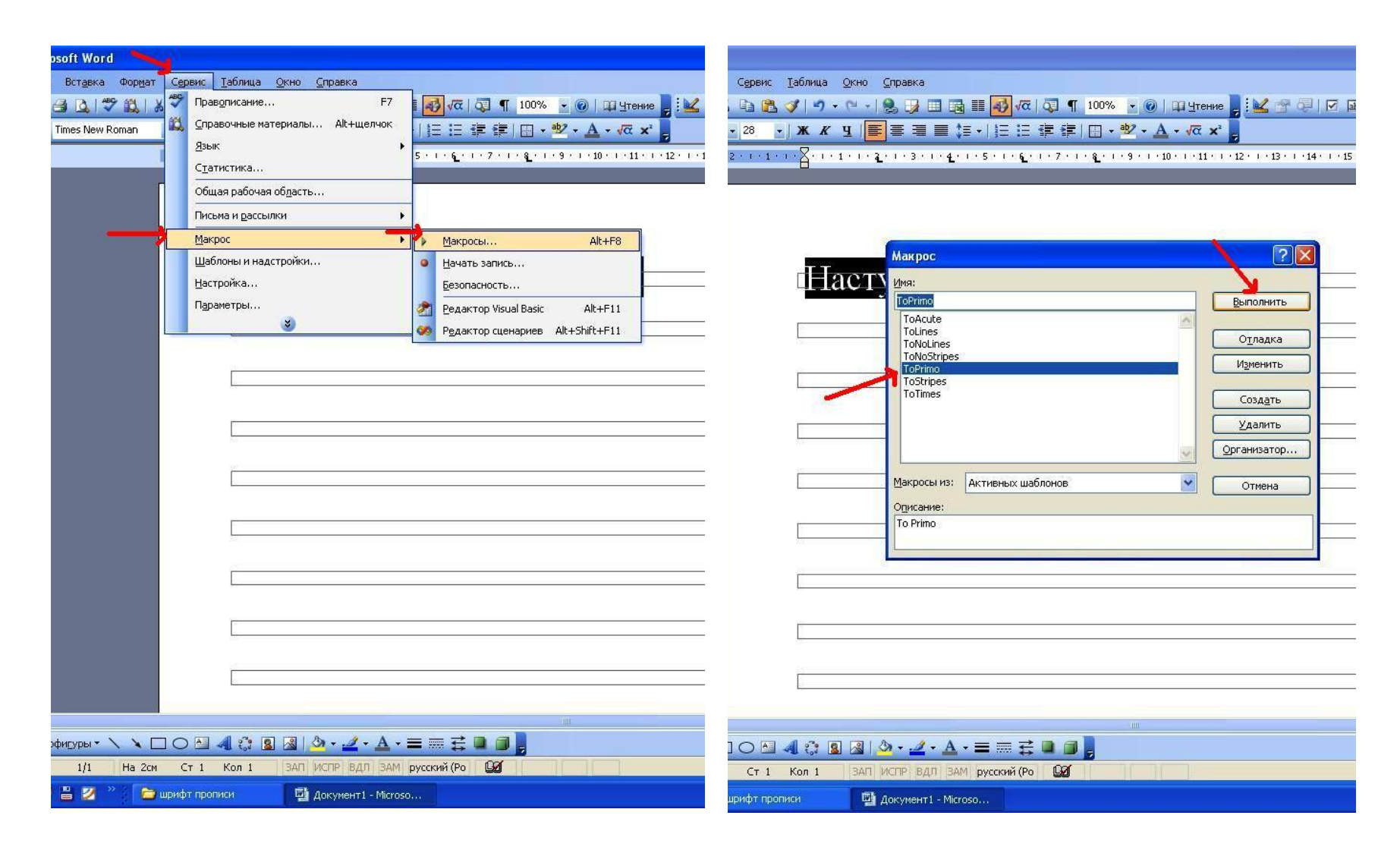

Макрос *ToPrimo* переводит выделенный текст в шрифт *Primo*, вставляя при этом соединительные линии. Можно изменить цвет букв в текстовом редакторе (например, серый для обводки).

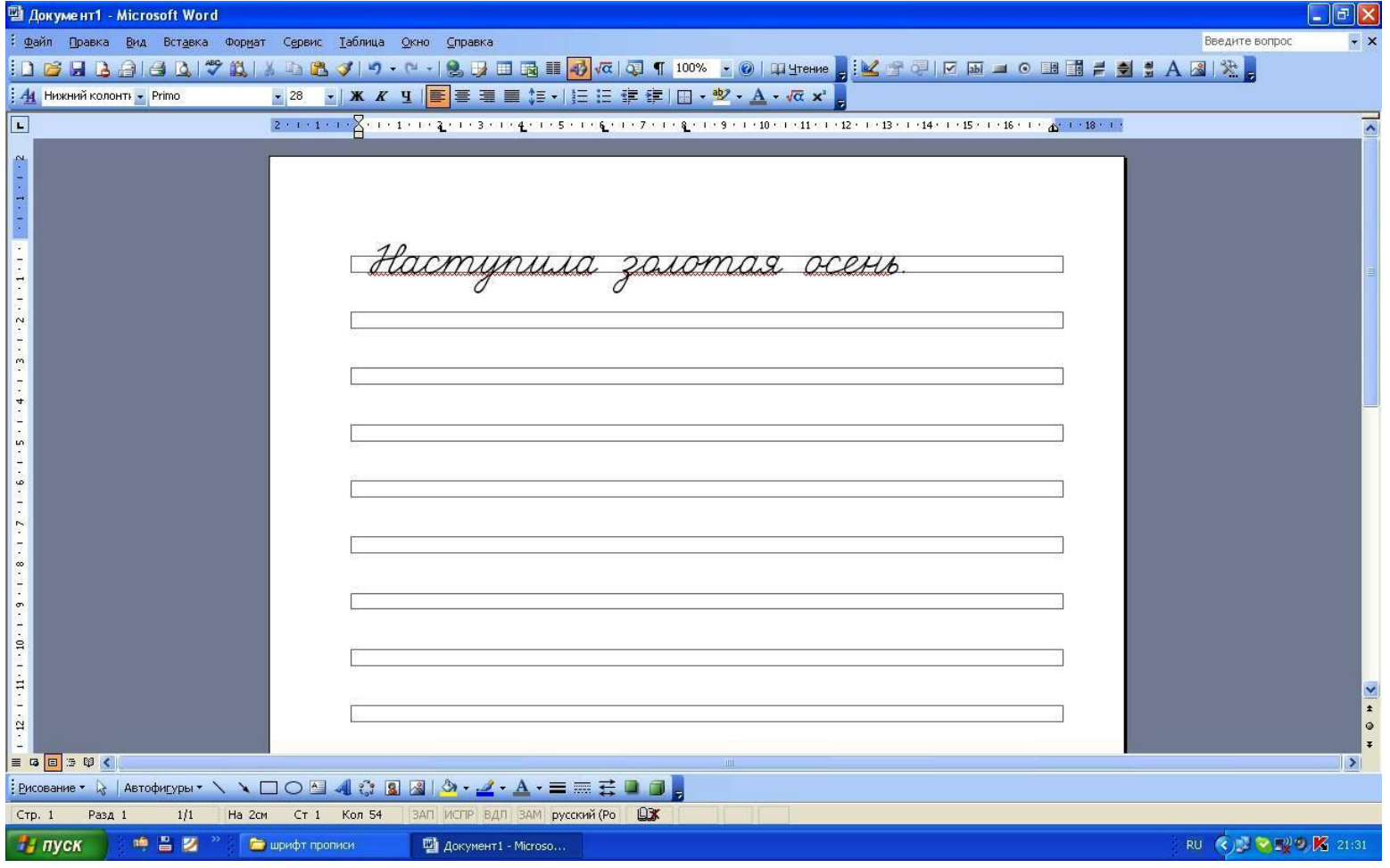

По завершению работы в редакторе MS Word перейти в раздел меню Сервис – Макрос - Безопасность и восстановить прежний уровень безопасности (рекомендуется «высокая»).

## **УДАЧНОЙ РАБОТЫ!**

**Источник** – сайт Леонида Некина «Тропинка к гениальности» : http://nekin.narod.ru/e21.htm